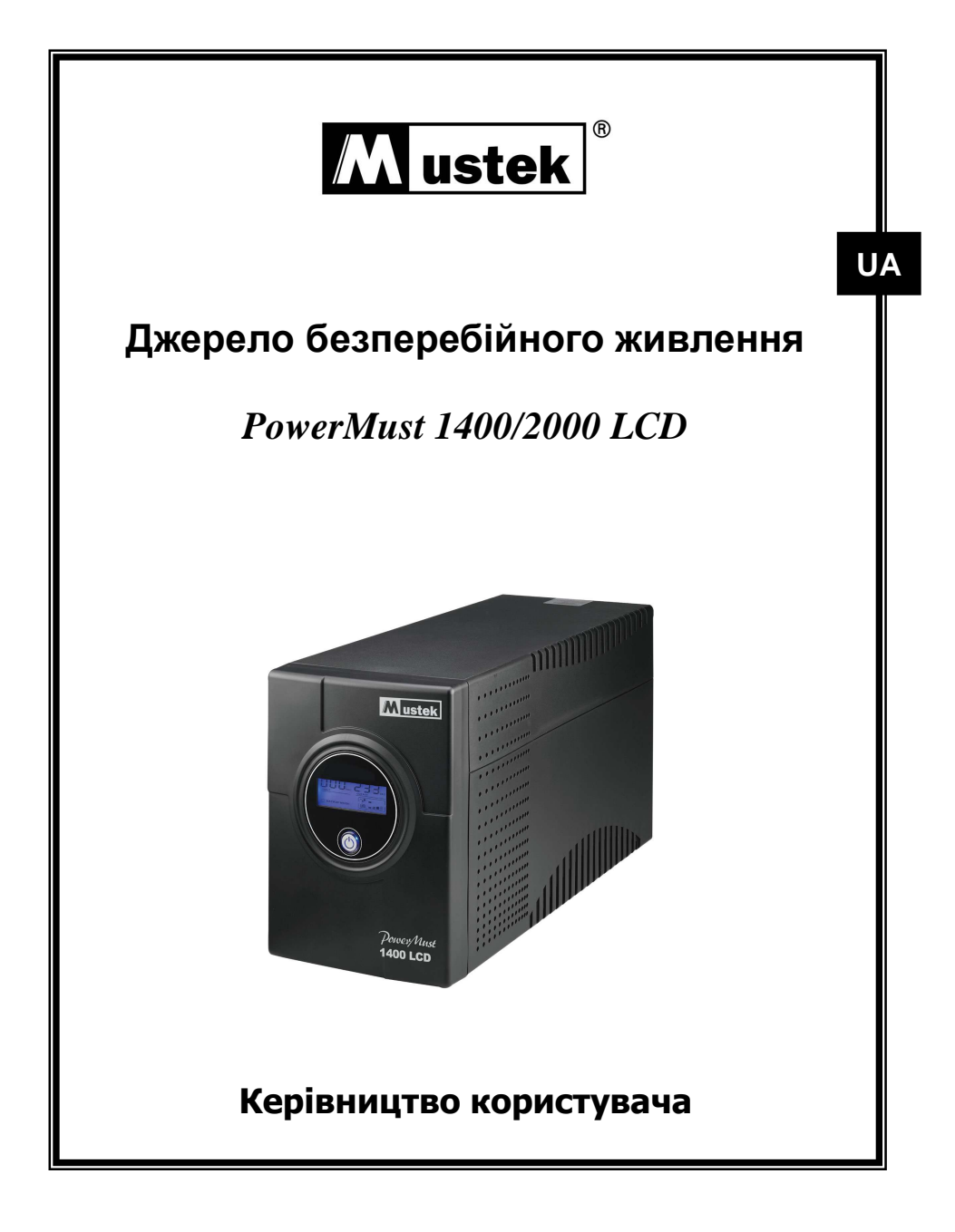

# Введення

**Дане багатофункціональне джерело безперебійного живлення розроблене для підтримки персональних комп'ютерів. Невелика вага і компактний дизайн роблять його ідеальним рішенням при роботі в обмеженому просторі. Джерела живлення цієї серії мають вбудований імпульсний автоматичний регулятор напруги (AVR), що стабілізує вхідну напругу. Джерело безперебійного живлення також підтримує функцію включення живлення від батарей.** 

## Безпека – ЗВЕРНУТИ УВАГУ!

- Використовуються герметичні не обслуговувані кислотний-свинцеві батареї. Напруга на клемах 12В.
- Висока надійність завдяки мікропроцесорному управлінню.
- Стабілізація вхідної напруги.<br>● Вбулований інтепектуальний
- Вбудований інтелектуальний порт RS-232/ Порт USB
- Програмне забезпечення (Дивиться розділ **Встановлення програмного забезпечення WinPower**)
- Підключення живлення від батареї
- Забезпечує захист модему та телефонної мережі від перенавантаження.
- Зручний LCD-дисплей.
- Захист від перевантажень по змінному струму.

## **Питання** безпеки: ВАЖЛИВО!

 Деякі компоненти ДБЖ знаходяться під напругою, небезпечною для життя і здоров'я. Не розбирайте пристрій. Даний пристрій не містить частин, які можуть бути відремонтовані користувачем. Ремонт пристрою може проводитися тільки обслуговуючим персоналом СЦ.

Напруга батареї ДБЖ складає 12В постійного струму.

 Допускається підключення тільки по двополюсної тридротяній заземленій розетці. Підключення до розетки іншого типу може привести до поразки струмом, а також бути порушенням правил техніки безпеки.

 При виникненні аварійної ситуації необхідно повністю відключити ДБЖ, для чого слід натиснути кнопку відключення ДБЖ «OFF» і від'єднати мережевий кабель від розетки мережі електроживлення.

 Не допускайте попадання рідини і сторонніх предметів в корпус ДБЖ. Не ставте судини, що містять рідину (наприклад, напої), на корпус пристрою або поряд з ним.

 Цей пристрій повинен встановлюватися в приміщеннях, де здійснюється контроль параметрів робочого середовища (температурний контроль, відсутність струмопровідних забруднюючих речовин). Не розміщуйте ДБЖ поблизу місткостей або джерел води і в місцях з підвищеною вологістю.

- Не підключайте вхід ДБЖ до його виходу.
- Не підключайте до ДБЖ мережеві фільтри або аналогічні пристрої.

 Не використовуйте ДБЖ для живлення устаткування, що не відноситься до категорії обчислювальних пристроїв: медичного устаткування, пристроїв для підтримки життєдіяльності, мікрохвильових печей і пилососів.

 Щоб не допустити перегріву ДБЖ, не закривайте вентиляційні отвори в його корпусі, не піддавайте пристрій дії прямого сонячного випромінювання і не розміщуйте його поблизу електронагрівальних приладів, печей і батарей.

 Перед тим, як приступити до чищення пристрою, відключите його від мережі. Не використовуйте рідкі миючі засоби і аерозолі.

Не спалюйте батареї, оскільки це може привести до їх вибуху.

 Не розкривайте і не деформуйте батареї. Електроліт, що міститься в них, небезпечний при попаданні на шкіру або в очі. Він також може бути токсичний.

 Батарея може стати причиною поразки електричним струмом і короткого замикання. При роботі з батареями слід дотримувати наступних запобіжних засобів:

1) Зніміть годинник, кільця і інші металеві предмети.

2) Використовуйте інструменти з ізольованими рукоятками.

3) Надіньте гумове взуття і рукавички.

4) Не кладіть інструменти або металеві частини на батареї.

5) Перед підключенням або відключенням батареї від'єднаєте ДБЖ від мережі.

 Обслуговування батарей повинне проводитися кваліфікованими фахівцями або під їх спостереженням з дотриманням всіх запобіжних засобів. Не слід допускати до роботи з батареями осіб, що не мають необхідної підготовки. При заміні батарей встановлюйте регламентоване число герметичних свинцевих акумуляторних батарей.

### **Опис системи**

### *Передня панель* **—**

- 1. Рідкокристалічний дисплей
- 2. Світлодіодні індикатори

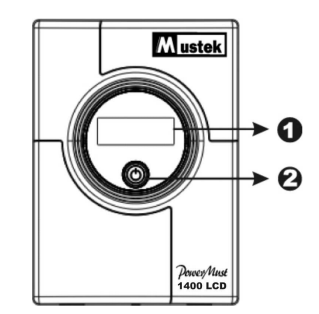

#### *Задня панель* **—**

- 1. Порт зв'язку
- 2. Охолоджуючий вентилятор
- 3. AC Вихід
- 4. Запобігання лінії Modem/Phone
- 5. Автомат захисту ланцюга
- 6. AC вхідний сигнал

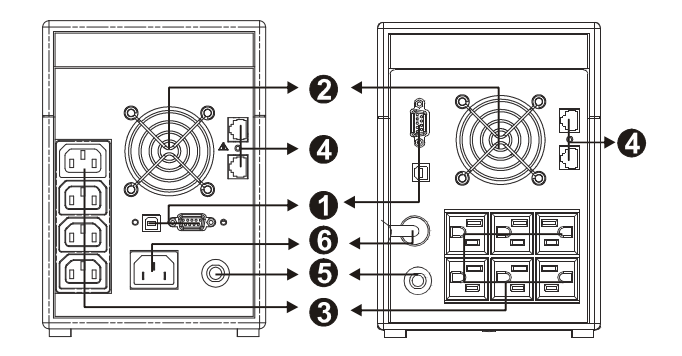

## **Установка і робота**

Встановити ДБЖ просто, для цього досить виконати наступні дії. Вимикач живлення повинен знаходитися в положенні "ON". Інакше ДБЖ буде відключений і не зможе забезпечити Ваше устаткування живленням при відключенні електроенергії.

#### **1. Огляд пристрою**

Витягніть ДБЖ з упаковки і переконайтеся, що при транспортуванні пристрій не був пошкоджений. Якщо Ви виявите пошкодження, запакуйте пристрій і відправте його по місцю придбання

#### **2. Розміщення**

Встановіть ДБЖ в такому місці, де підтримується нормальна циркуляція повітря і відсутній пил, корозіруючі пари та інші забруднення. Не розміщуйте ДБЖ поблизу місткості або джерел води і в місцях з підвищеною вологістю. Не розміщуйте ДБЖ ближче, ніж в 20см від монітора, щоб уникнути спотворень зображення.

#### **3. Заряджання**

ДБЖ поставляються від виробника з повністю зарядженими батареями. Не дивлячись на це батареї можуть частково розрядитися в ході транспортування, тому необхідно повністю зарядити батареї перед використанням ДБЖ. Підключите ДБЖ в електричну мережу для повної зарядки на 8 годин.

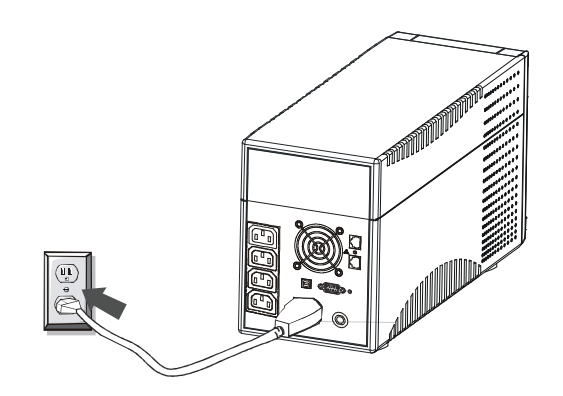

#### **4. Підключення до ПК**

Підключить комп'ютери або периферійні пристрої до роз'ємів розташованих на задній панелі ДБЖ (до чотирьох пристроїв).

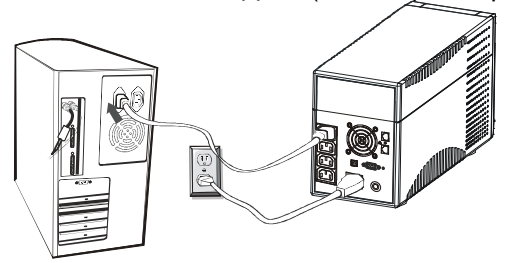

#### **5. Підключення телефону/модему**

Підключите кабель, що забезпечує з'єднання з Інтернетом, до роз'єму з маркіровкою "In", який знаходиться на задній панелі ДБЖ UPS. Один з роз'ємів іншого кабелю, що забезпечує з'єднання з Інтернетом, підключить до роз'єму з маркіровкою "Out", розташованому на задній панелі ДБЖ. Другий роз'єм кабелю слід підключити до вхідного роз'єму модему (див. малюнок).

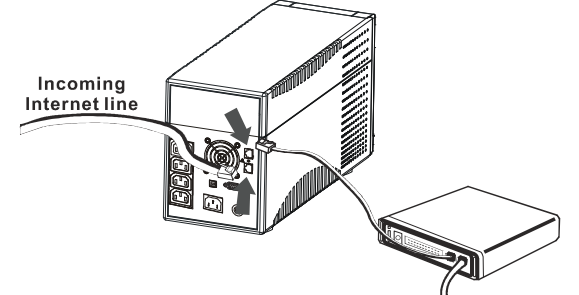

#### **6. Послідовний комунікаційний порт**

Щоб забезпечити можливість автоматичного згортання ОС, підключите комунікаційний кабель до послідовних портів ДБЖ і ПК.

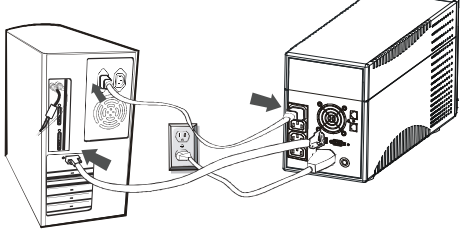

#### **7. Включення / виключення**

Для включення ДБЖ натисніть кнопку включення (Power). Для виключення натисніть кнопку (Power) ще раз. (При включенні спалахує рідкокристалічний дисплей).

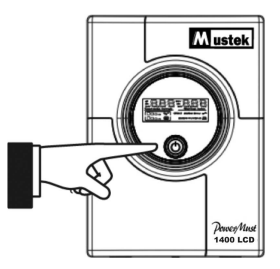

#### **8. Специфікації LCD дисплея**

Рідкокристалічний дисплей відображає інформацію про поточний стан ДБЖ, включаючи режим роботи від батарей і виникненні помилок.

При запуску ДБЖ протягом трьох секунд на рідкокристалічному дисплеї відображається наступна інформація

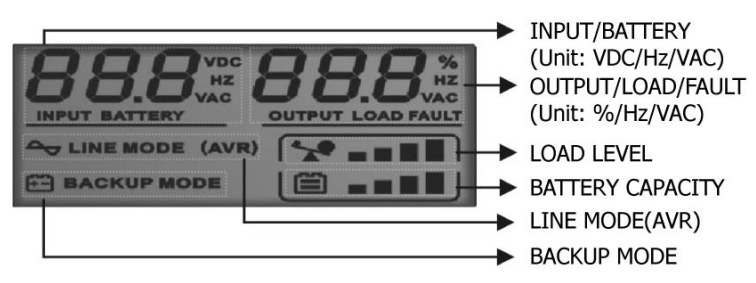

1). У нормальному режимі на дисплеї відображатиметься наступна інформація

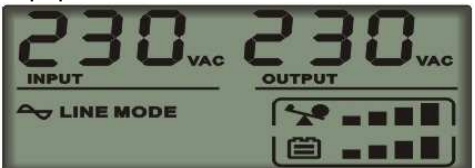

2). Коли включений режим регулювання напруги індикатор

мигатиме кожну секунду.

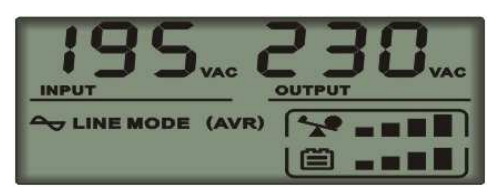

3). При роботі навантаження від батарей ДБЖ дисплей виглядатиме таким чином, індикатор

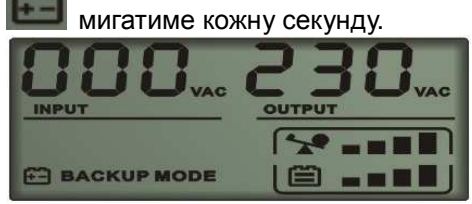

Примітка: при вхідній напрузі < 40V, вхідна напруга на дисплеї відображатиметься "000"

4). Під час зарядки батарей на дисплеї відображатиметься наступне

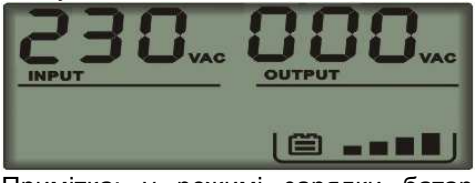

Примітка: у режимі зарядки батарей вихідна напруга завжди відображатиметься "000".

5). У разі помилки інформація про помилку відображатиметься на дисплеї таким чином

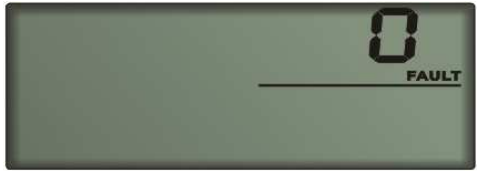

Примітка: на дисплеї відображатиметься код помилки.

### 6). Визначення рівня завантаження:

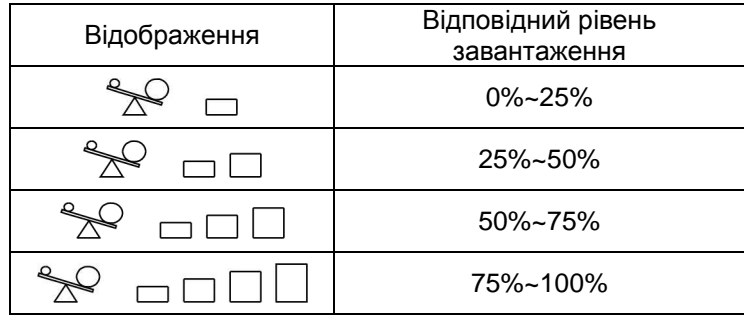

### 7). Визначення рівня заряду батарей:

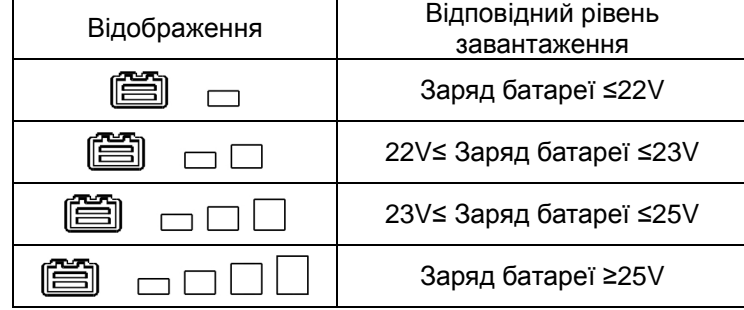

8). При перевантаженні ДБЖ індикатор мигатиме кожну секунду.

9). При розрядці батареї, індикатор **мигатиме кожну секунду.** 

## **ВСТАНОВЛЕННЯ ПРОГРАМНОГО ЗАБЕЗПЕЧЕННЯ**

**WinPower** – нова програма управління ДБЖ з дружнім до користувача інтерфейсом для управління і контролю Вашого ДБЖ. Це унікальне програмне забезпечення, розроблене для систем з великою кількістю машин, яка забезпечує безпечне автоматичне відключення системи під час збою живлення.

З цим ПО користувачі можуть управляти будь-яким ДБЖ в одній локальній мережі незалежно від його місцезнаходження.

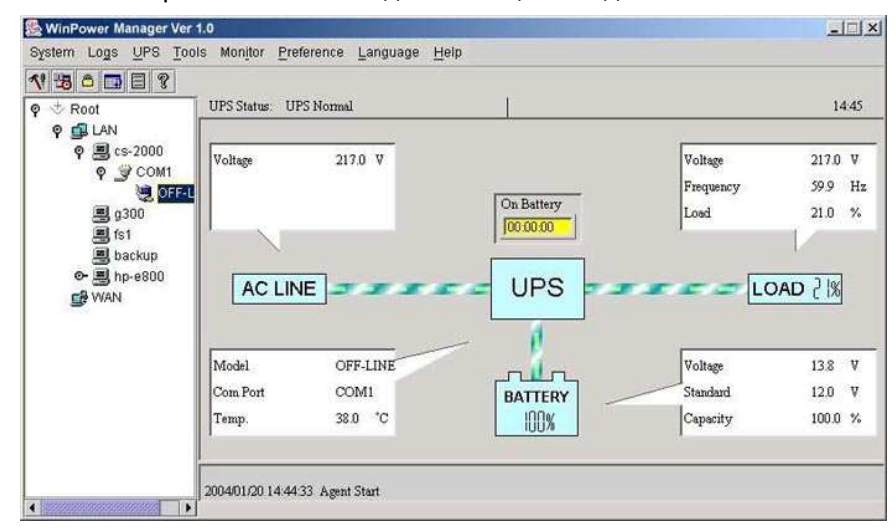

#### **Установка:**

- 1. Зайдіть на сайт: http://www.ups-software-download.com/winpower.htm
- 2. Виберіть потрібну операційну систему і слідуйте інструкціям на веб-сайті для завантаження ПО.
- 3. При завантаженні необхідних файлів з Інтернету введіть серійний номер: 511C1-01220-0100-478DF2A для установки ПО.

Коли Ваш комп'ютер перезавантажиться, на панелі інструментів біля годинника з'явиться піктограма ПО WinPower у вигляді зеленого штепселя.

## **Проблеми при експлуатації ДБЖ**

Використовуйте таблицю представлену нижче для усунення незначних проблем що виникають при інсталяції і роботі ДБЖ. У інших випадках звертайтеся до сервісного центру.

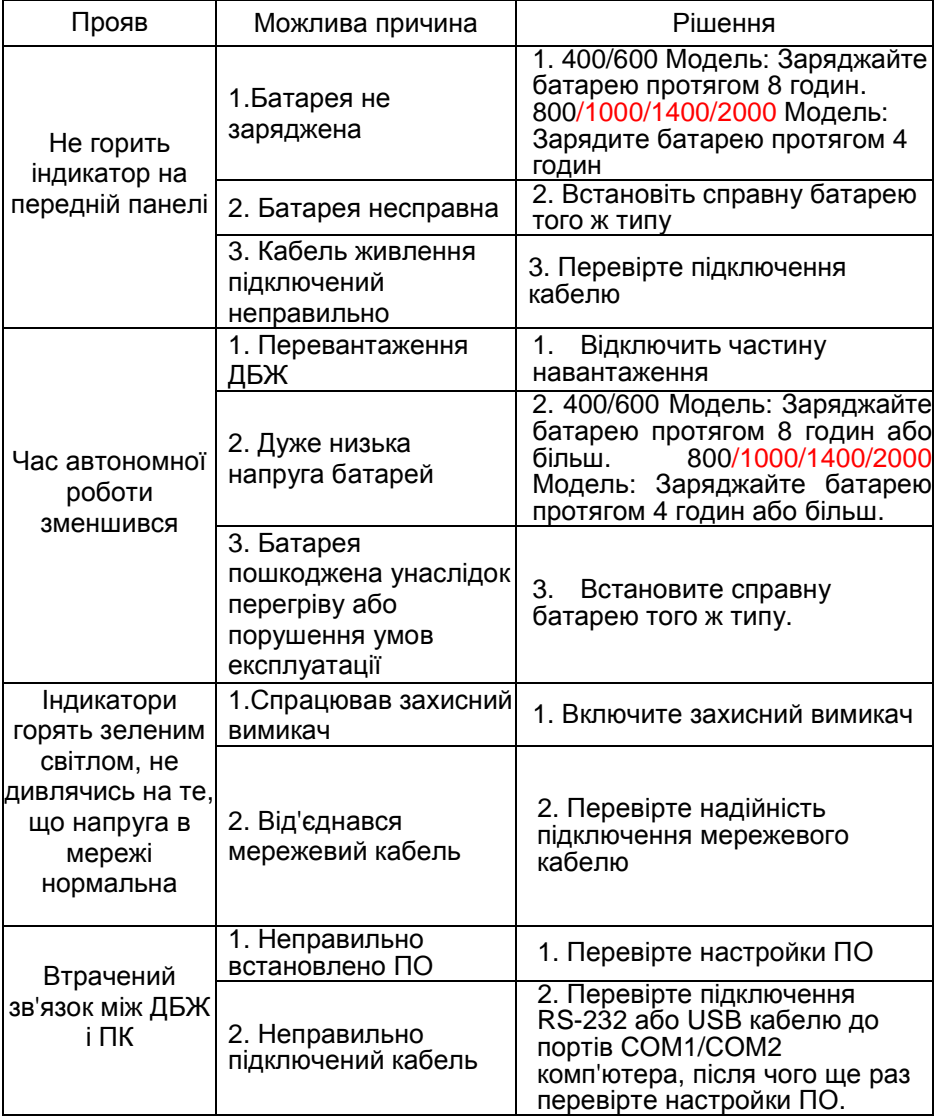

У будь-яких нештатних ситуаціях, не перерахованих в даній таблиці,

негайно звертайтеся до технічних фахівців.

## **Специфікації**

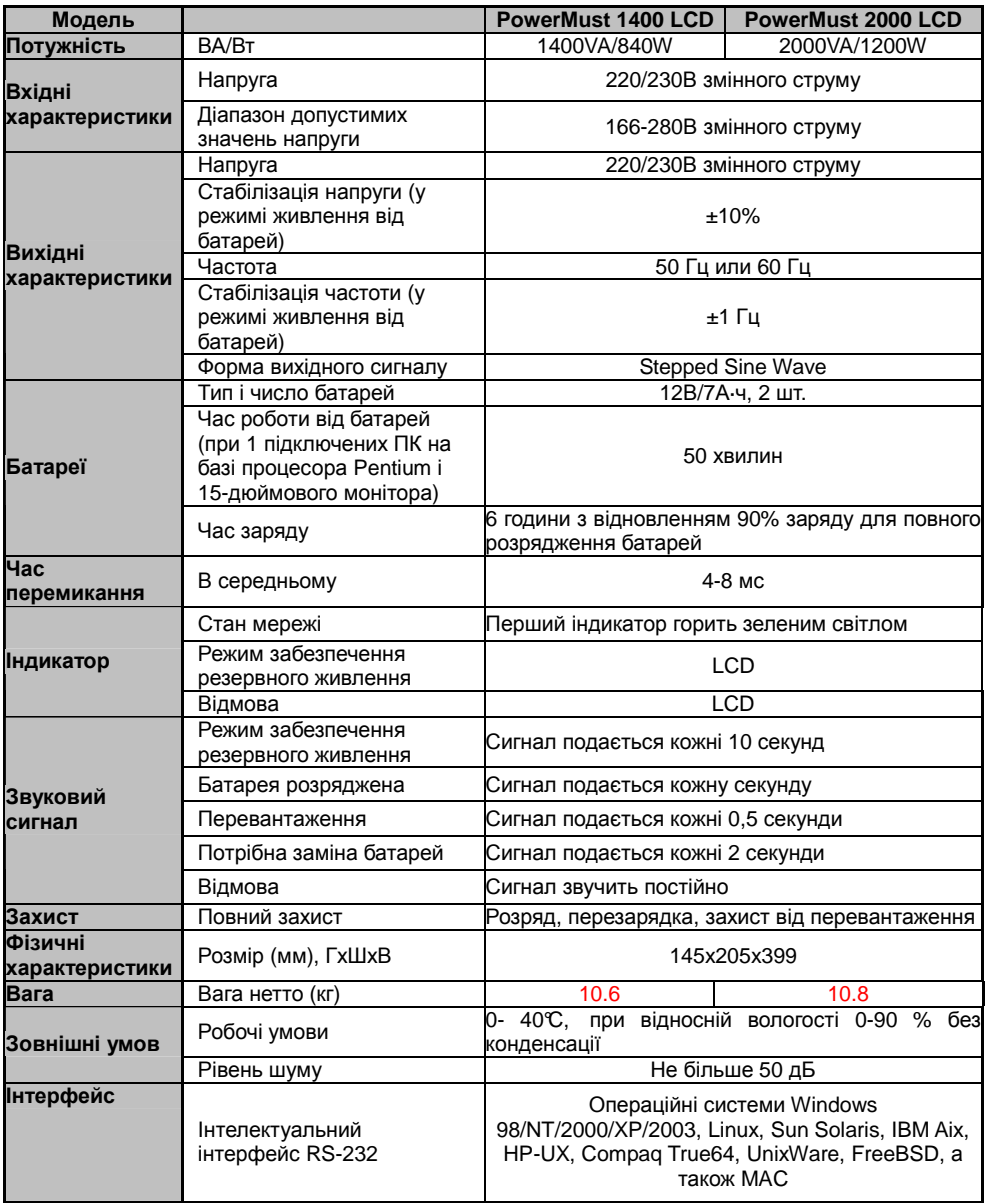